# Using Zoom

Information slides.

## Connection problems?

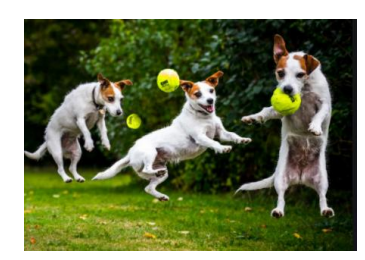

#### **Video freezes?**

Wait it out

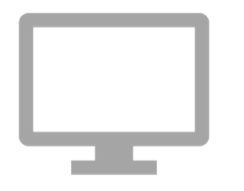

#### **Online disconnects?**

Start over, click again on the webinar link we sent you.

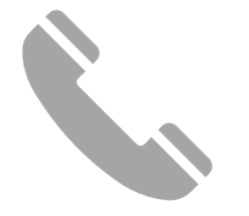

#### **Connect by phone?**

Dial the number on the webinar link we sent you.

### Participating by phone

\*6 to mute and unmute \*9 to raise your hand

Dial:

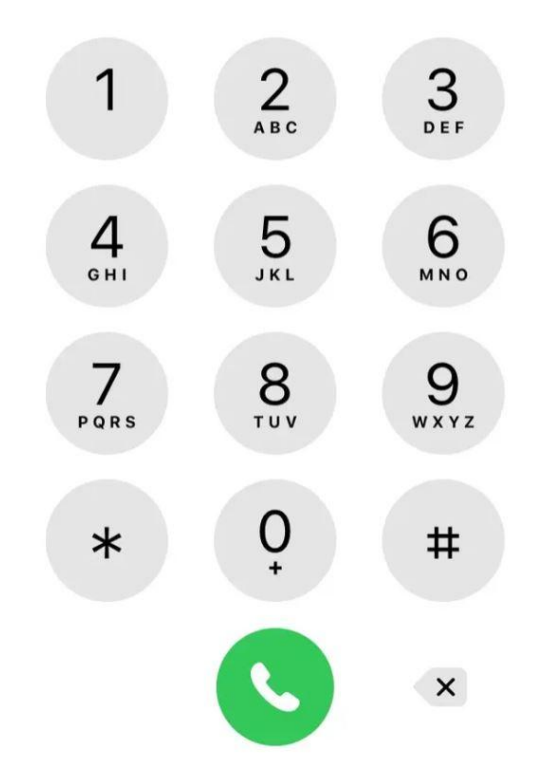

### Ask questions after the presentation

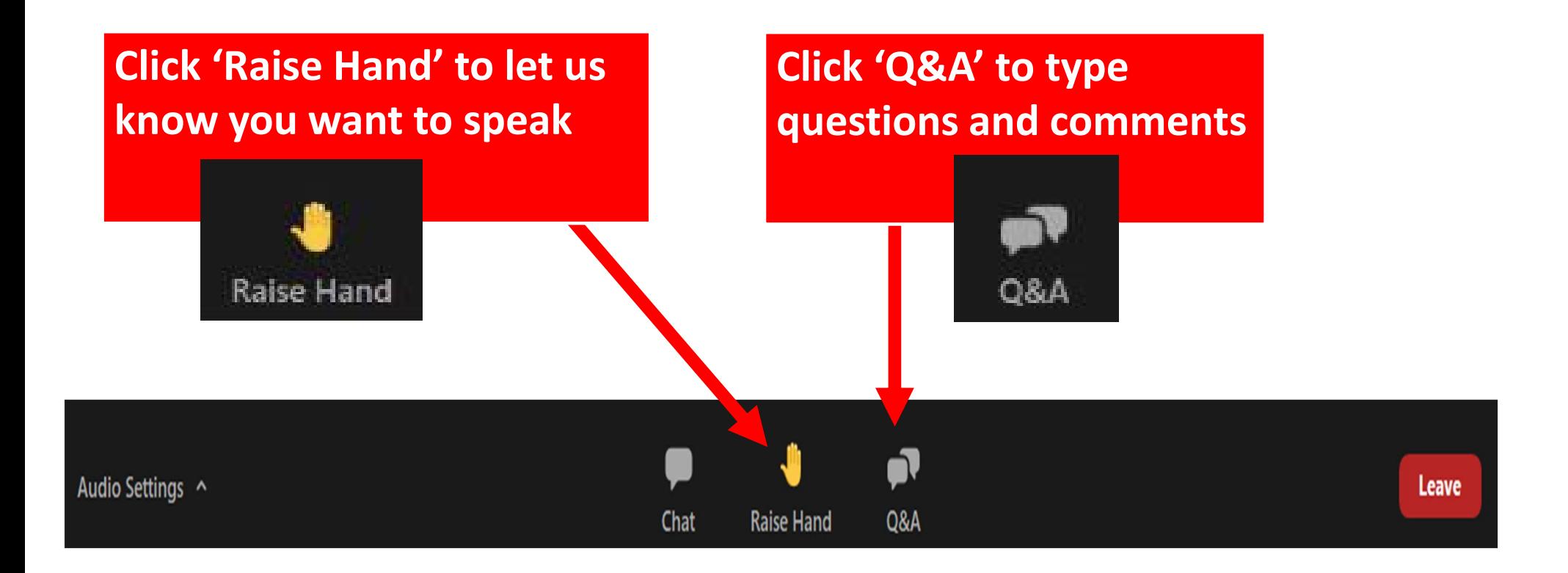

### How to use Q&A box

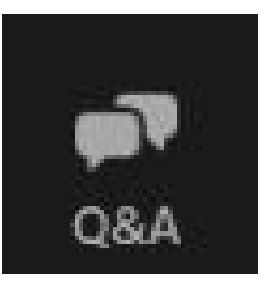

#### Click to open Click again to close

Click to send anonymously

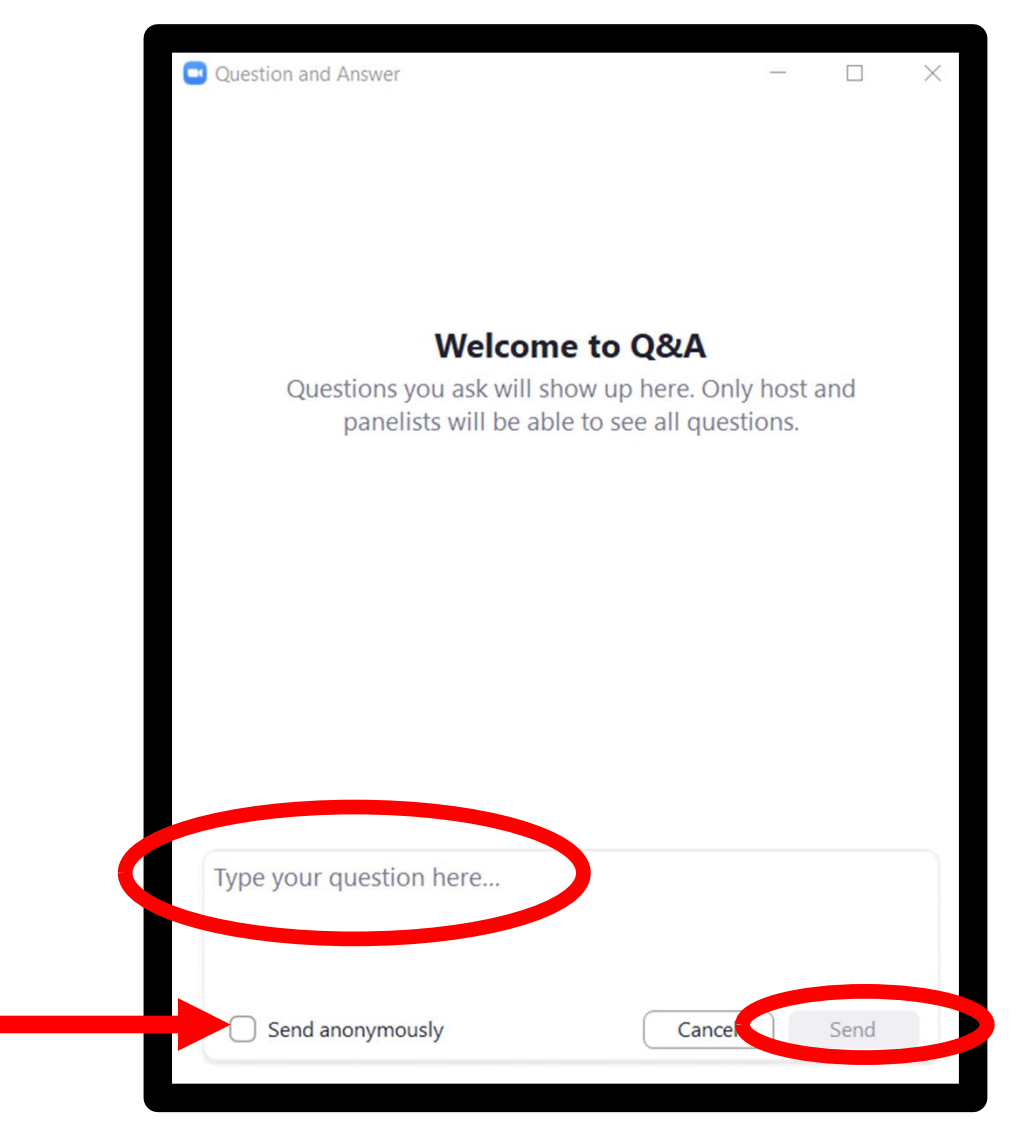

#### You can ask questions now

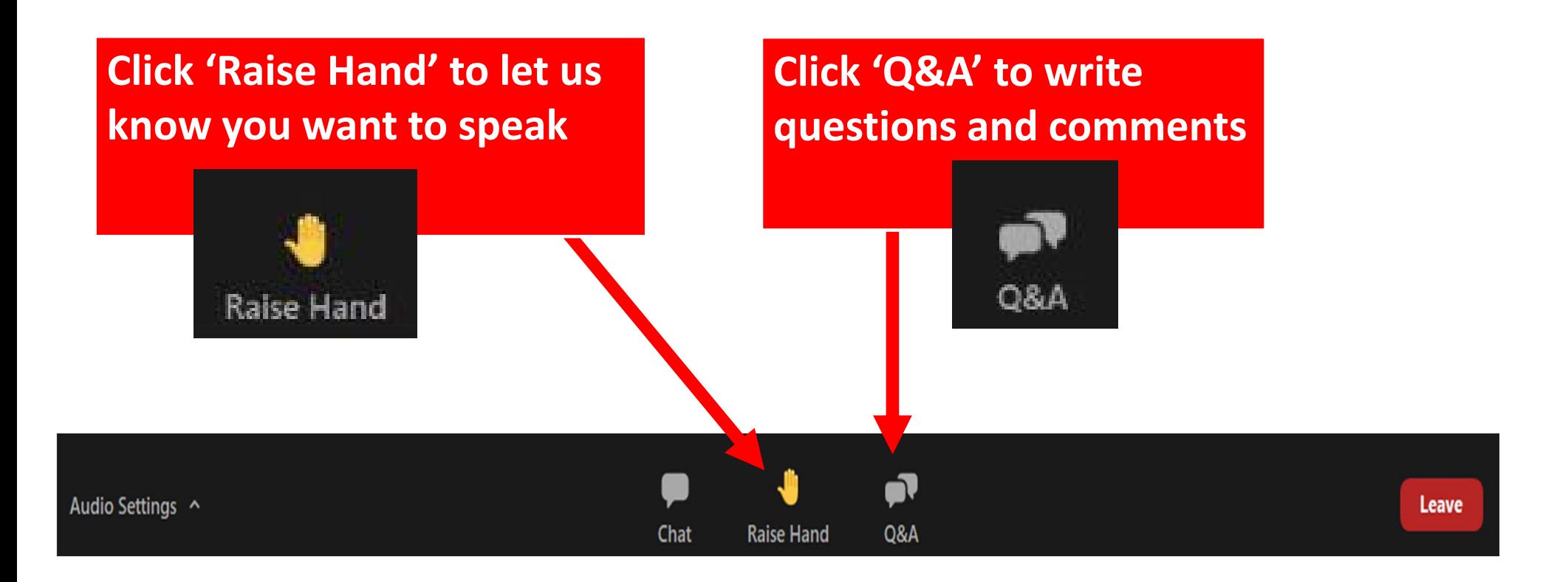

### Type questions in the Q&A box

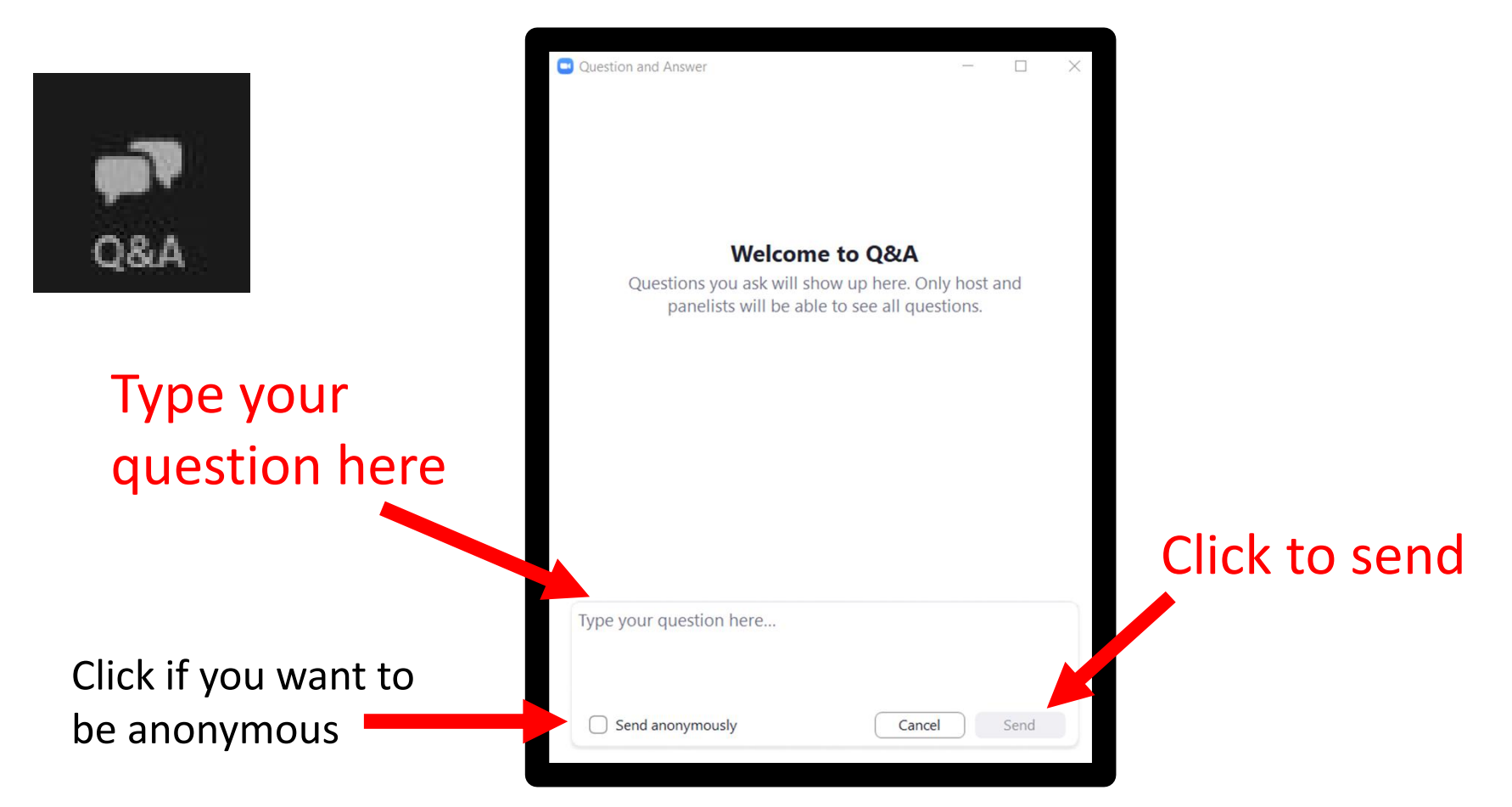

#### Anonymous Poll

- **1.Read** the question
- **2.Click** on the response/s of your choice

#### **3.To see the next question**, use

your mouse to scroll down the bar on the right side

**4.To submit:** Click the submit button at the bottom of your screen

#### **We respect your privacy:**

- **No** personal information will be collected in the responses of this poll
- The responses will be collected and analyzed for quality improvement of our future webinars only